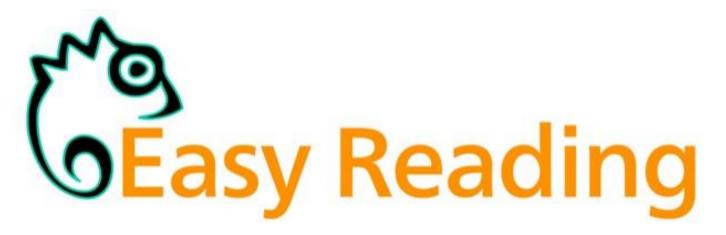

## Reading and understanding websites more easily

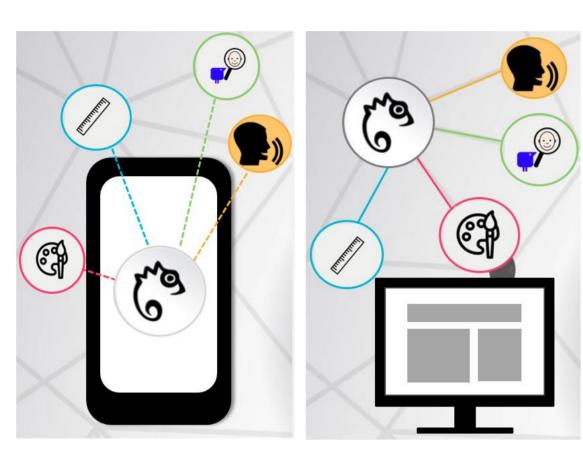

Project

Figure 1: Easy Reading Logo - Mobile, Desktop

Why is the Easy Reading project important?

## **Functions**

## **Applications**

#### The most important Easy Reading help functions

# **Read aloud**

Texts or individual words on a web page are read out.

## Symbol support

simplified form.

Pictures or symbols are displayed to facilitate the understanding of words.

#### **Use for recreational purposes**

Many websites for leisure activities are hard to understand. Easy Reading helps you to plan your leisure time independently.

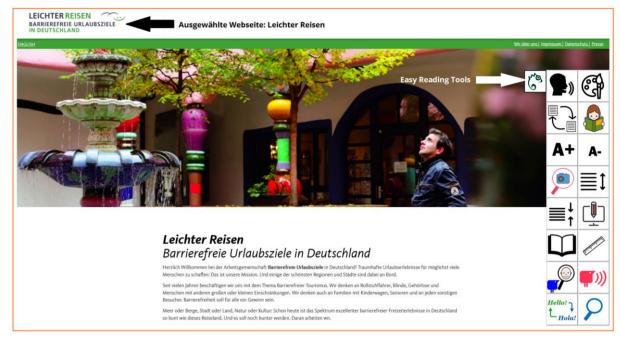

Figure 3: Original website of 'Leichter Reisen'

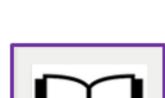

#### Simplified text Text of a web page is displayed in a

Many websites are difficult for people with learning difficulties to understand.

Easy Reading supports people with learning difficulties in understanding websites. Everyone can choose the help that suits them best.

People with learning difficulties know best what help they need. That's why they are involved in all tasks of the Easy Reading project.

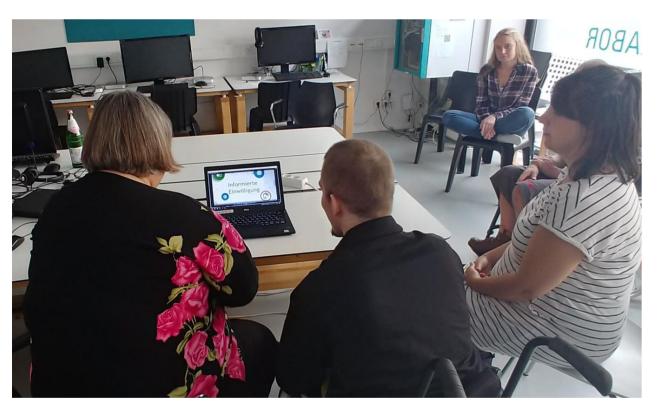

Figure 2: The PIKSL team at work

#### Who is involved?

These universities, companies and institutions work

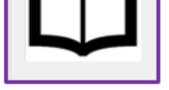

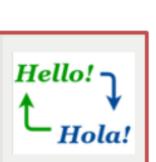

**Translation** Words from another language are translated.

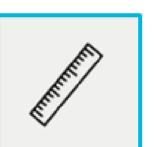

**Reading ruler** The actual reading line is clearly marked.

### **Colour Changer**

The colour of the text and background is changed.

The text is read

out loud.

۲) 🕄

6

Symbol support and simplified text

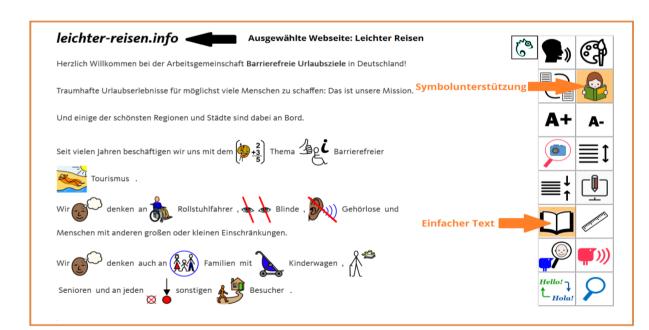

Figure 5: Text from website 'Leichter Reisen' with symbol support and simplified text layout

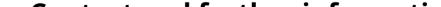

#### Symbol support

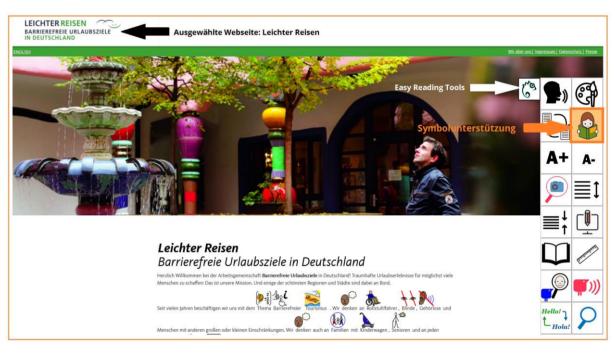

Figure 4: Website 'Leichter Reisen' with symbol support

#### together in the project:

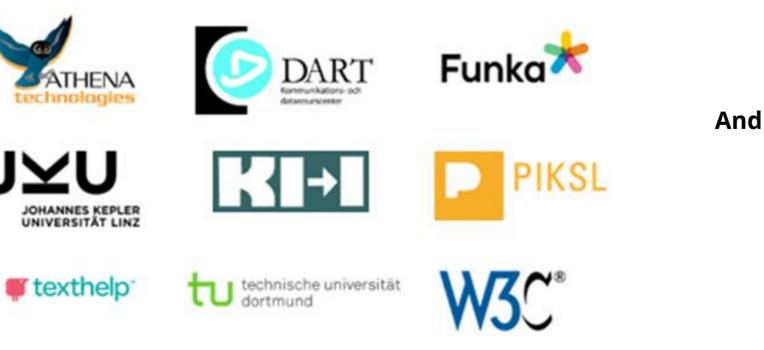

This project has received funding from the European Union's Horizon 2020 research and innovation programme under grant agreement No. 780529.

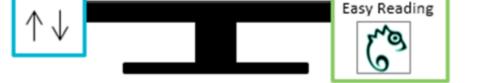

And this is how it works:

How to use Easy Reading?

· +/\_ ,

- I struggle to understand a web 1 page.
- I click on the Easy Reading icon. The 2 different help functions are displayed.
- I decide which help I need, e.g. 3 reading the text aloud.
- The page is changed immediately 4 and the text is being read out.

#### **Contact and further information**

Johannes Kepler Universität Linz

Institut Integriert Studieren Altenberger Straße 69 4040 Linz, Österreich **tel.:** +43 732 2468 3750 mail: integriert-studieren@jku.at

**TU Dortmund** Rehabilitationstechnologie Emil-Figge-Str. 50 44227 Dortmund tel.: +49 231 755 7161 mail: <a href="mailto:susanne.dirks@tu-dortmund.de">susanne.dirks@tu-dortmund.de</a>

Follow us on: H2020 Easy Reading

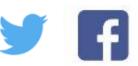

www.easyreading.eu

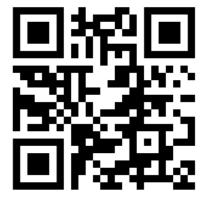